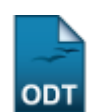

# **Relatório Quantitativo de Alunos Ativos/Matriculados**

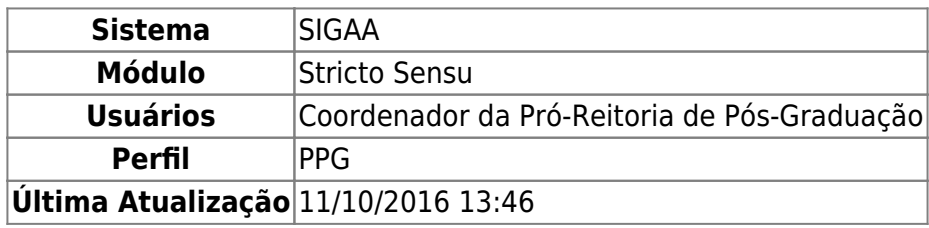

Esta funcionalidade permite ao usuário a geração de um relatório quantitativo de alunos ativos e matriculados. Esse relatório informa ao coordenador do curso a quantidade de discentes regulares ou especiais, de mestrado e doutorado, detalhando quantos estão matriculados no ano/período informados.

Para gerar o relatório, acesse o SIGAA → Módulos → Stricto Sensu → Relatórios e Consultas → Alunos → Quantitativo de Alunos Ativos/Matriculados.

A tela seguinte será emitida pelo sistema:

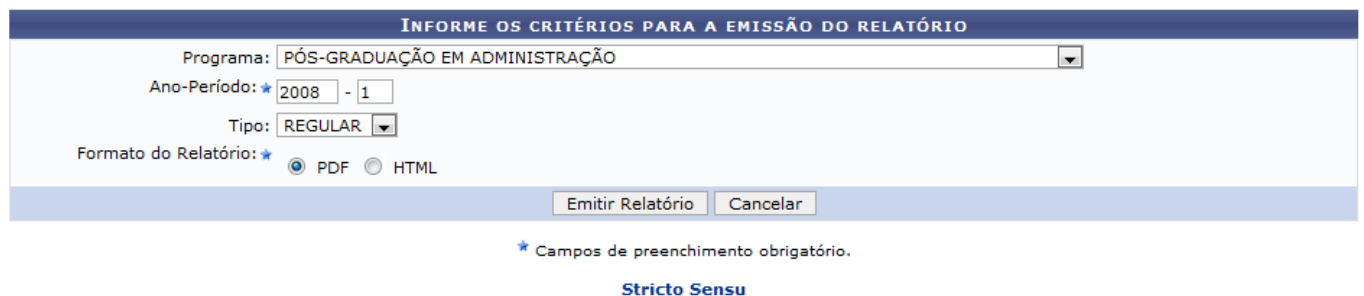

Caso desista da operação, clique em *Cancelar*. Uma janela será apresentada pelo sistema para confirmação. Esta operação é válida para todas as telas que apresentem esta função.

Clique Stricto Sensu para retornar ao menu inicial do módulo. Essa ação será válida em todas as telas que a apresentar.

Nesta tela, informe os seguintes critérios:

- Programa: Informe programa específico para o relatório ou escolha a opção Todos, para que sejam apresentados todos os programas nos dados do relatório;
- Ano-Período: Informe o ano e o período equivalentes aos dados que serão apresentados no relatório;
- Tipo: Selecione o tipo de discente que será exibido no relatório, podendo ser REGULAR ou ESPECIAL;
- Formato do Relatório: Referente ao formato no qual será apresentado o relatório, poderá ser PDF ou HTML.

Usaremos como exemplo o Programa: PÓS-GRADUAÇÃO EM ADMINISTRAÇÃO; Ano-Período: 2008.1 e

o Formato do Relatório: PDF. Feito isso, clique em *Emitir Relatório* a seguinte janela será apresentada:

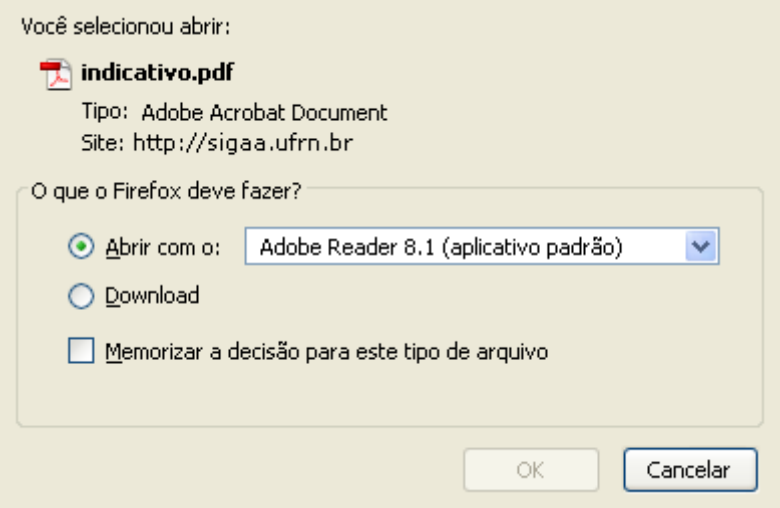

Na caixa de diálogo acima clique em *OK* para confirmar o carregamento do arquivo. A seguir, o relatório será exibido no formato pdf:

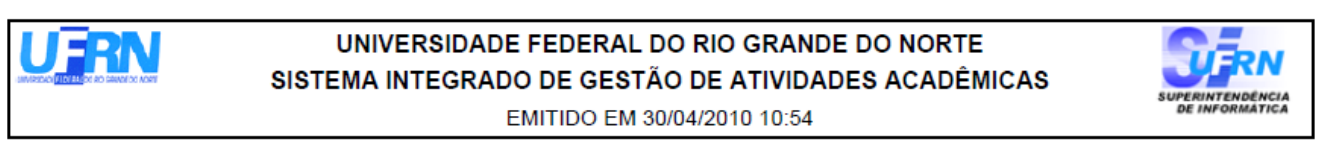

#### ALUNOS REGULARES ATIVOS X MATRICULADOS - PÓS-GRADUAÇÃO STRICTO SENSU

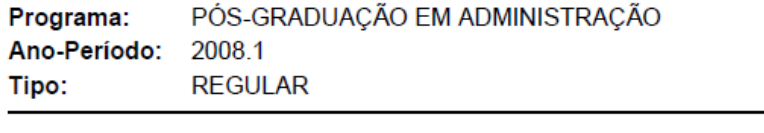

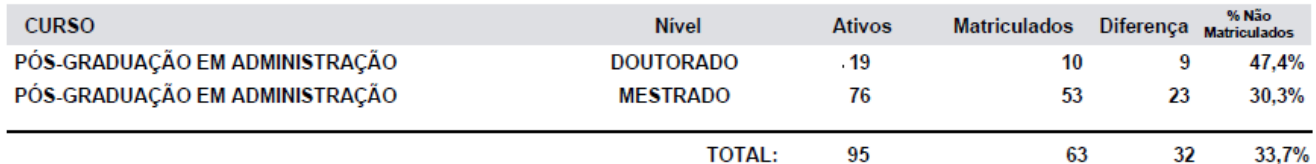

Pág. 1 de 1

## **Bom Trabalho!**

#### **Manuais Relacionados**

- [Relatório Quantitativo de Alunos Concluintes](https://docs.info.ufrn.br/doku.php?id=suporte:manuais:sigaa:stricto_sensu:relatorios_e_consultas:alunos:quantitativo_de_alunos_concluintes)
- [Relatório Quantitativo de Alunos Ativos](https://docs.info.ufrn.br/doku.php?id=suporte:manuais:sigaa:stricto_sensu:relatorios_e_consultas:alunos:quantitativo_de_alunos_ativos)
- [Relatório do Quantitativo Geral de Alunos Matriculados por Mês](https://docs.info.ufrn.br/doku.php?id=suporte:manuais:sigaa:stricto_sensu:relatorios_e_consultas:alunos:quantitativo_geral_de_alunos_matriculados_mes)

## [<< Voltar - Manuais do SIGAA](https://docs.info.ufrn.br/doku.php?id=suporte:manuais:sigaa:stricto_sensu:lista)

# From: <https://docs.info.ufrn.br/> -

Permanent link:<br><mark>[https://docs.info.ufrn.br/doku.php?id=suporte:manuais:sigaa:stricto\\_sensu:relatorios\\_e\\_consultas:alunos:quantitativo\\_de\\_alunos\\_ativos\\_matriculados](https://docs.info.ufrn.br/doku.php?id=suporte:manuais:sigaa:stricto_sensu:relatorios_e_consultas:alunos:quantitativo_de_alunos_ativos_matriculados)</mark> Last update: **2016/10/11 13:46**

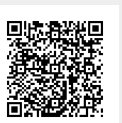